# **KOMUNIKASI DATA DAN JARINGAN KOMPUTER**

Analisis ip/domain dua situs Indonesia dan dua situs luar Indonesia

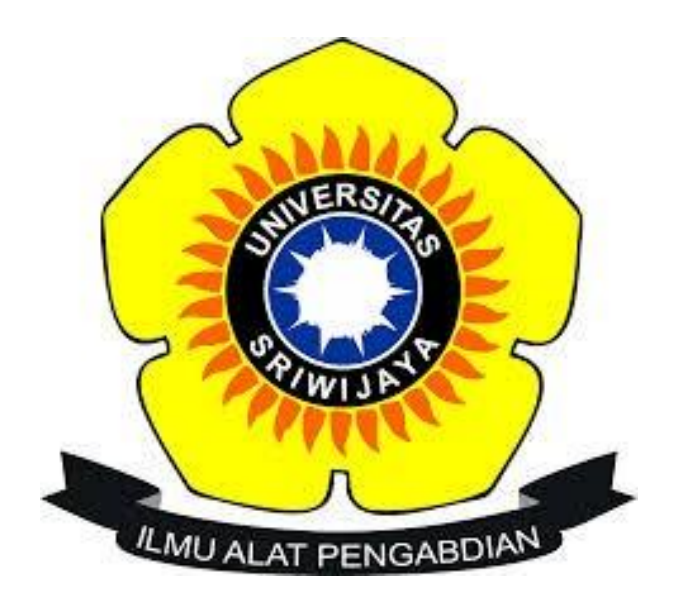

# Oleh :

Nama : Tri Ratna Sari NIM : 09031181520124

# SISTEM INFORMASI FAKULTAS ILMU KOMPUTER UNIVERSITAS SRIWIJAYA

#### **Server Indonesia**

1. Maxisoft.co.id

```
C:\Users\TRI RATNA SARI>tracert maxisoft.co.id
Tracing route to maxisoft.co.id [103.31.250.122]<br>over a maximum of 30 hops:
               3<sub>ms</sub>10.102.224.1
                              13
                                  ms
                                                2<sub>ms</sub>10.100.0.45<br>10.100.1.1
    \frac{2}{3}ă
             13 \text{ ms}15
                                   ms
                                                   ms
               6
                                   ms
                                                \mathbf{1}ms
                  ms
                                                           10.100.1.1<br>10.100.0.50<br>ip-103-241-5-113.unsri.ac.id [103.241.5.113]<br>noc-idl.unsri.ac.id [103.241.5.173]<br>ip-103-241-5-249.unsri.ac.id [103.241.5.249]<br>193.subnet222-124-73.p2p.telkom.net.id [222.124.
    \overline{\bf{4}}ğ
                                                2
               6
                                                   ms
                  ms
                                   ms
    5
                              49 ms
             31
                                                1
                  ms
                                                   ms
                                              \frac{17}{5}102\frac{6}{7}ms
                  ms
                               1
                                   ms
               ā
                               \overline{4}ms
                  ms
                                  ms
   \ddot{\mathbf{8}}3\overline{3}48 ms
                                              23
                                                   ns
                  ms
73.1931
    ğ
           311
                            173 ms
                                            302 ms
                                                           110.subnet118-98-51.astinet.telkom.net.id [118.9]
                  ms
8.51.110110
           238
                            146 ms
                                            167 ms
                                                           109.subnet118-98-51.astinet.telkom.net.id [118.9]
                  ms
8.51.1091
                                                           Request timed out.<br>argon-as58477.iix.net.id [103.28.74.20]<br>server01.abcde.web.id [103.31.250.122]
 -11
  \bar{1}\bar{2}239
                                            213 ms
                            200 ms
                 ms\bar{1}\bar{3}255
                            269 ms
                                            210 ms
                  ms
Trace complete.
```
Pada hasil diatas untuk mencapai server maxisoft.co.id perlu melewati 13 hops dengan ip router terakhir adalah ip router server maxisoft.co.id

Dapat diketahui pula dari hasil tesebut dalam perjalanan menuju maxisoft.co.id melewati 4 ip lokal yaitu

- $\bullet$  10.102.224.1
- $\bullet$  10.100.0.45
- $\bullet$  10.100.1.1
- $\bullet$  10.100.0.50

Lalu melewati 3 router unsri.ac.id dengan ip sebagai berikut

- $\bullet$  103.241.5.113
- $\bullet$  103.241.5.173
- $\bullet$  103.241.5.249

Dan melewati telkom.net.id dengan ip sebagai berikut

- 222.124.73.193
- 118.98.51.110
- 118.98.51.109

1 hops tidak diketahui karana request time out karena jaringan hilang sesaat. Nanti kita akan melihat dengan visualroute, mungkin terlihat

Sementara itu kita lewatkan dulu, menuju ke hops selanjutnya yaitu id iix.net.id yaitu ip 103.28.74.20

Lalu sampai pada maxisoft.co.id yaitu ip 103.31.250.122

Untuk dapat mengidentifikasi lokasi geografis dan ip address dan web sever yang akan menunjukkan path dari sebuah koneksi internet pada peta global kita gunakan visualroute. Hasil visual route sebagai berikut:

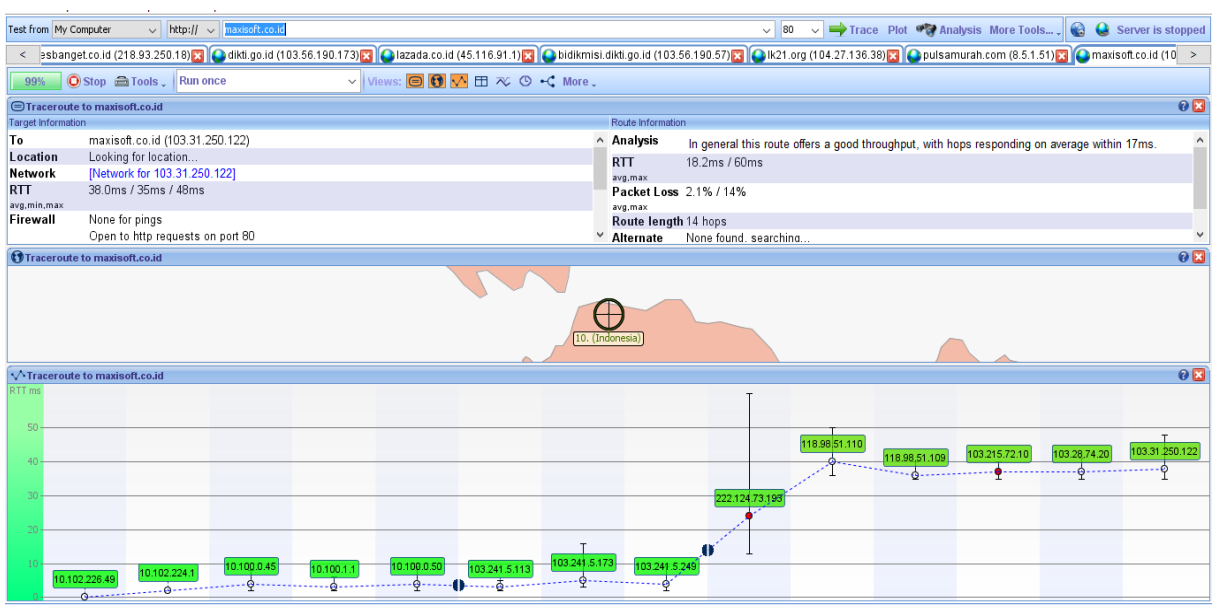

Dari gambar diatas dapat diketahui hasilnya akan sama saja dengan tracert pada cmd, yaitu ada 13 hops yang harus di lewati untuk membawa paket data ke server shopee.co.id. hanya bedanya, pada visual route ip desktop awal (desktop kita) juga tertera pada hasil racert.

1 hops yang tidak terbaca karena koneksi eror tadi adalah router dengan 103.215.72.10 yaitu ip exowbtool.com

Dapat diketahui juga dengan kita meletakkan kursor pada ip tersebut. Hasil seperti dibawah ini:

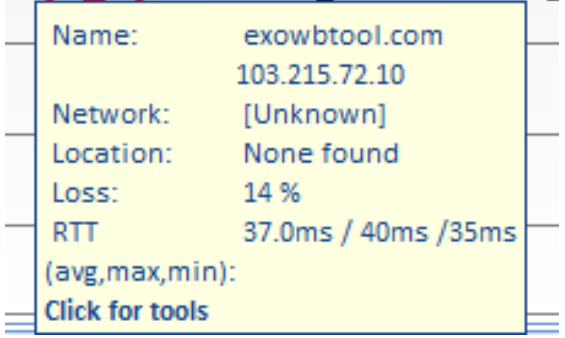

Seanjutnya jika kita ingin mengetahui informasi tentang router-router yang dilewati kita bisa menggunakan alamat network-tools.com. dari sana kita dapat mengetahui informasi lengkap mengenai server-server tersebut, diantaranya saya list seperti dibawah ini:

Ip address:

- $\bullet$  10.102.224.1
- $\bullet$  10.100.0.45
- $\bullet$  10.100.1.1
- $\bullet$  10.100.0.50

Adalah Ip lokal maka tidak dikenali oleh network-tools.com

Ip address:

- $\bullet$  103.241.5.113
- $\bullet$  103.241.5.173
- $\bullet$  103.241.5.249

Dengan informasi diantaranya:

```
Registrant Organization:Universitas Sriwijaya
Domain Name:UNSRI.AC.ID
Created On:01-Sep-1999 13:32:27 UTC
Last Updated On:29-Oct-2016 13:57:03 UTC
Expiration Date:31-Oct-2017 23:59:59 UTC
person: Candra Setiawan
address: Jl. Raya Palembang - Prabumulih Km. 32 Indralaya, Ogan Ilir
address: Sumatera Selatan 30662, Indonesia
```
ip adress :

- 222.124.73.193
- $\bullet$  118.98.51.110
- 118.98.51.109

Informasinya:

```
Registrant Organization:Telkom Divisi Multimedia
Domain Name:TELKOM.NET.ID
Created On:14-May-1996 13:29:50 UTC
Last Updated On:17-Oct-2016 00:13:52 UTC
Expiration Date:01-Sep-2018 23:59:59 UTC
person: Addy Kurnia Komara
address: PT Telkom DIVRE II
address: Gedung Grha Citra Caraka
address: Jl Jend Gatot Subroto Kav 52
address: Jakarta
ip adress:
103.215.72.10
Informasinya:
Domain Name: EXOWBTOOL.COM
Updated Date: 03-jun-2016
Creation Date: 27-may-2015
Expiration Date: 27-may-2017
address: Siti Jenab No. 79A
address: Cianjur West Java 43211
```
Ip adrdress: 103.28.74.20 Informasinya: Domain Name:IIX.NET.ID Created On:06-Jan-1998 13:29:48 UTC Last Updated On:19-Jun-2016 04:12:03 UTC Expiration Date:01-Sep-2017 23:59:59 UTC address: INDONESIA NETWORK INFORMATION CENTER address: Cyber Building 11th Floor address: Jl. Kuningan Barat No.8 address: Jakarta Selatan 12710

Lalu sampai pada server maxisoft.co.id dengan ip 103.31.250.122 Informasinya: Domain Name:ABCDE.WEB.ID Created On:03-Sep-2014 08:32:12 UTC Last Updated On:07-Sep-2016 23:42:03 UTC Expiration Date:03-Sep-2017 23:59:59 UTC Registrant Name:Derri Maulana Registrant Organization:Personal Registrant Street1:Jl. Suryakencana KM. 1,5 No. 90 Registrant City:Sukabumi Registrant State/Province:Jawa Barat Registrant Postal Code:43152 Registrant Country:ID

2. Shopee.co.id

## **Tracert dengan cmd**

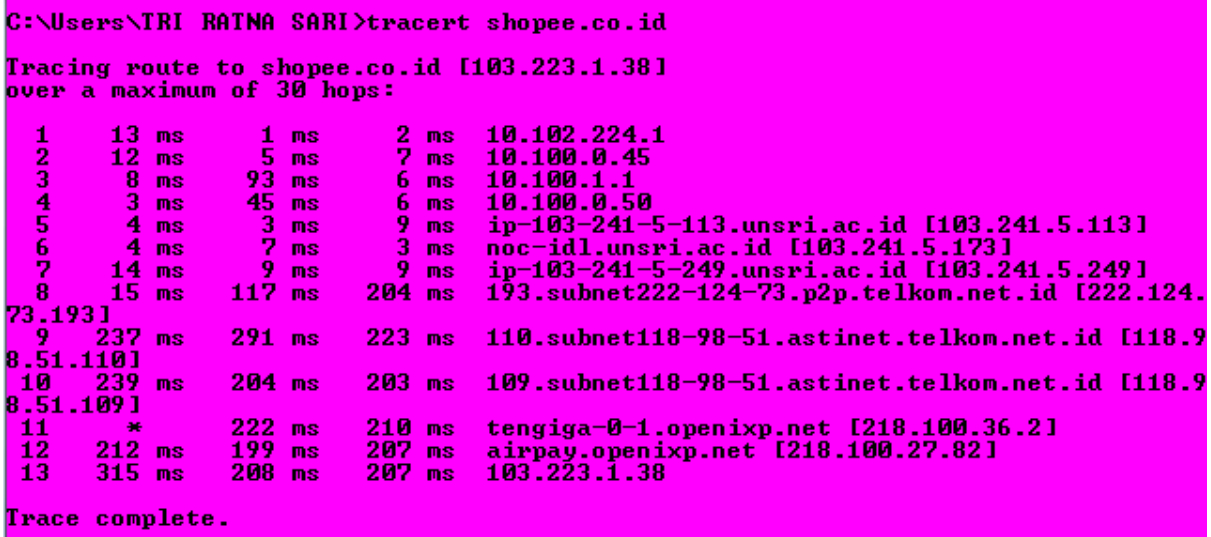

Pada hasil diatas untuk mencapai server shopee.co.id perlu melewati 13 hops dengan ip router terakhir adalah ip router server shopee.co.id.

# **Dengan visualroute**

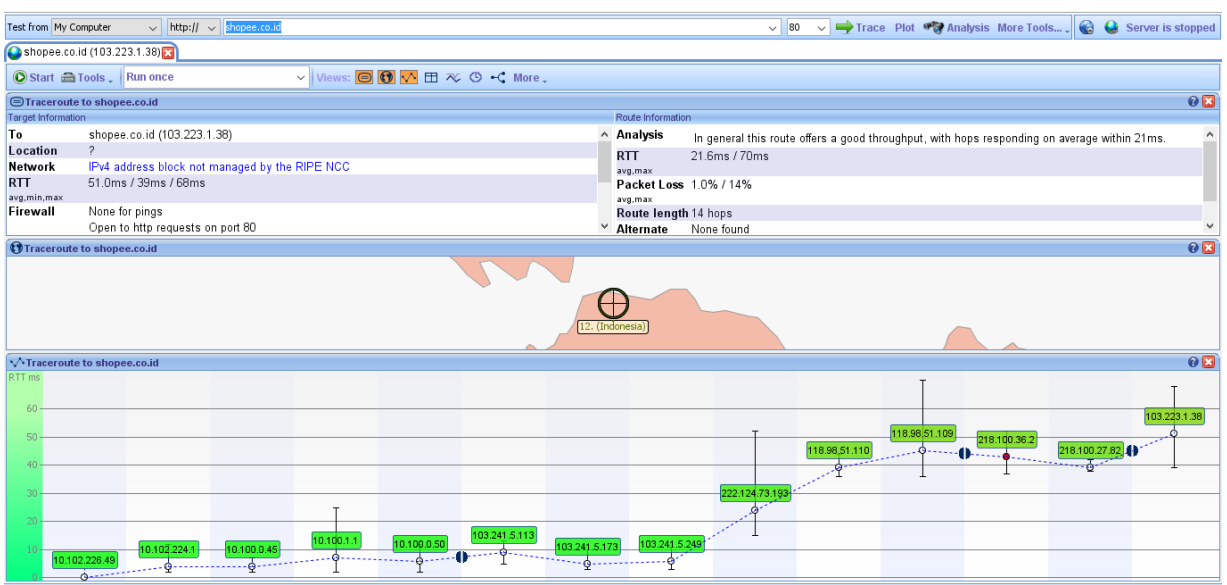

Dari gambar diatas dapat diketahui hasilnya akan sama saja dengan tracert pada cmd, yaitu ada 13 hops yang harus di lewati untuk membawa paket data ke server shopee.co.id. hanya bedanya, pada visual route ip desktop awal (desktop kita) juga tertera pada hasil racert.

Berikut adalah ip-ip router yang dilewati paket data menuju shopee.co.id :

 $\div$  10.102.224.151

Dapat di ketahui ip 10.102.224.151 adalah ip local yaitu ip hotspot-idl-ilkom.unsri.ac.id. yaitu ip kita sebagai pengakses(ip yang kita gunakan untuk mengakses alamat).

Dalam trafic menuju shopee.co.id melewati 5 router dengan ip hotspot-idl-ilkom.unsri.ac.id yaitu

- $\bullet$  10.102.224.151
- $\bullet$  10.102.224.1
- $\bullet$  10.100.0.45
- $\bullet$  10.100.1.1
- $\bullet$  10.100.0.50

## **Hasil di network-tools.com**

Network-tools.com adalah website untuk mengecek locatan-loncatan jalur yang ditempuh sebuah paket data dari servernya untuk mencapai server destination (server tujuan).

Jika kita mencari ip tersebut pada network-tools.com maka dapat kita ketahui bahwa network-tolls.com tidak bisa mengenali ip tersebut karena ip tersebut adalah ip lokal.  $\div$  103.241.5.113

Dari penelusuran pada network-tools.com dapat diketahui bahwa ip tersebut adalah ip unsri.ac.id, dengan sebagian data yang diperoleh adalah sebagai berikut:

Registrant Organization:Universitas Sriwijaya Domain Name:UNSRI.AC.ID Created On:01-Sep-1999 13:32:27 UTC Last Updated On:29-Oct-2016 13:57:03 UTC Expiration Date:31-Oct-2017 23:59:59 UTC person: Candra Setiawan address: Jl. Raya Palembang - Prabumulih Km. 32 Indralaya, Ogan Ilir address: Sumatera Selatan 30662, Indonesia

pada proses menuju alamat shopee.co.id melewati router unsri.ac.id yaitu:

- $\bullet$  103.241.5.113
- $\bullet$  103.241.5.173
- $\bullet$  103.241.5.249

# $\div$  222.124.73.193

Dari penelusuran pada network-tools.com dapat diketahui bahwa ip tersebut adalah **telkom.net.id**, dengan sebagian data yang diperoleh adalah sebagai berikut:

Registrant Organization:Telkom Divisi Multimedia

Domain Name:TELKOM.NET.ID Created On:14-May-1996 13:29:50 UTC Last Updated On:17-Oct-2016 00:13:52 UTC Expiration Date:01-Sep-2018 23:59:59 UTC person: Addy Kurnia Komara address: PT Telkom DIVRE II address: Gedung Grha Citra Caraka address: Jl Jend Gatot Subroto Kav 52 address: Jakarta

# $\cdot$  118.98.51.110

Dari penelusuran pada network-tools.com dapat diketahui bahwa ip ini masih sama dengan 222.124.73.193 yaitu **telkom.net.id**, dengan sebagian data yang ceendrung sama dengan ip 222, hanya berbeda pada:

person: PT Telkom Indonesia Hostmaster

pada proses menuju alamat shopee.co.id melewati 3 ip telkom.net.id yaitu:

- $\bullet$  118.98.51.110
- $\bullet$  118.98.51.109 dan
- $\bullet$  222.124.73.193

 $\div$  218.100.36.2

Dari penelusuran pada network-tools.com dapat diketahui bahwa ip tersebut adalah ip **openixp.net**, dengan sebagian data sbb:

Domain Name: OPENIXP.NET Updated Date: 01-aug-2016 Creation Date: 22-aug-2005 Expiration Date: 22-aug-2017 person: Johar Alam address: Bukit Permai B2 No. 7, Cibubur. country: ID address: Jakarta 13720

pada proses menuju alamat shopee.co.id melewati 2 ip **openixp.net** yaitu:

- $\bullet$  218.100.36.2
- $\bullet$  218.100.27.82
- $\div$  103.223.1.38

Setelah melewati beberapa hops, kini sampai pada ip server tujuan yaitu **shopee.co.id**  dengan sebagin data sbb:

person: Sebastian Sugiarto

Updated: 2012-01-24

address: Wisma 77 Tower 2 Lt. 11

address: Jl. Let. Jend. S. Parman Kav 77 Slipi

address: Jakarta Barat, DKI Jakarta 11410

## **Server internasional**

#### 1. Picsart.com

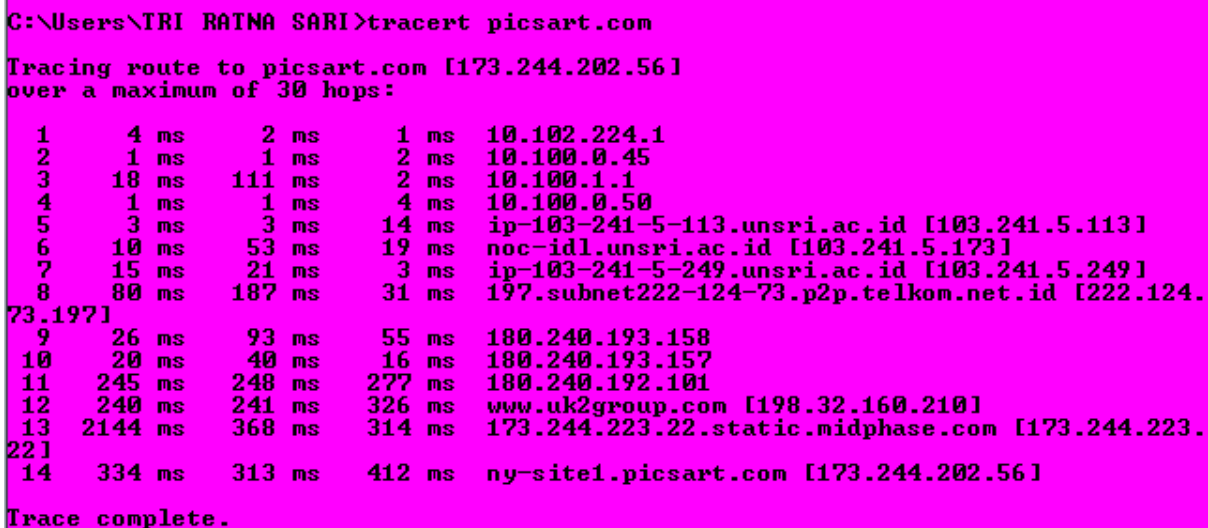

Pada jalur menuju picsart.com, jalur hops yang ditempuh masih sama dengan yang lain, hanya berbeda setelah pindah dari telkom.net.id pada traffic menuju picsart.com setelah dari telkom.net.id ke ip-ip server sebagai berikut:

Melewati uk2group.com dengan ip:

• 198.32.160.210

Menuju midphase.com dengan ip

 $\bullet$  173.244.223.22

Dan sampai pada ip server tujuan yaitu picsart.com (173.224.202.56)

Dengan hasil visualroute sebagai berikut:

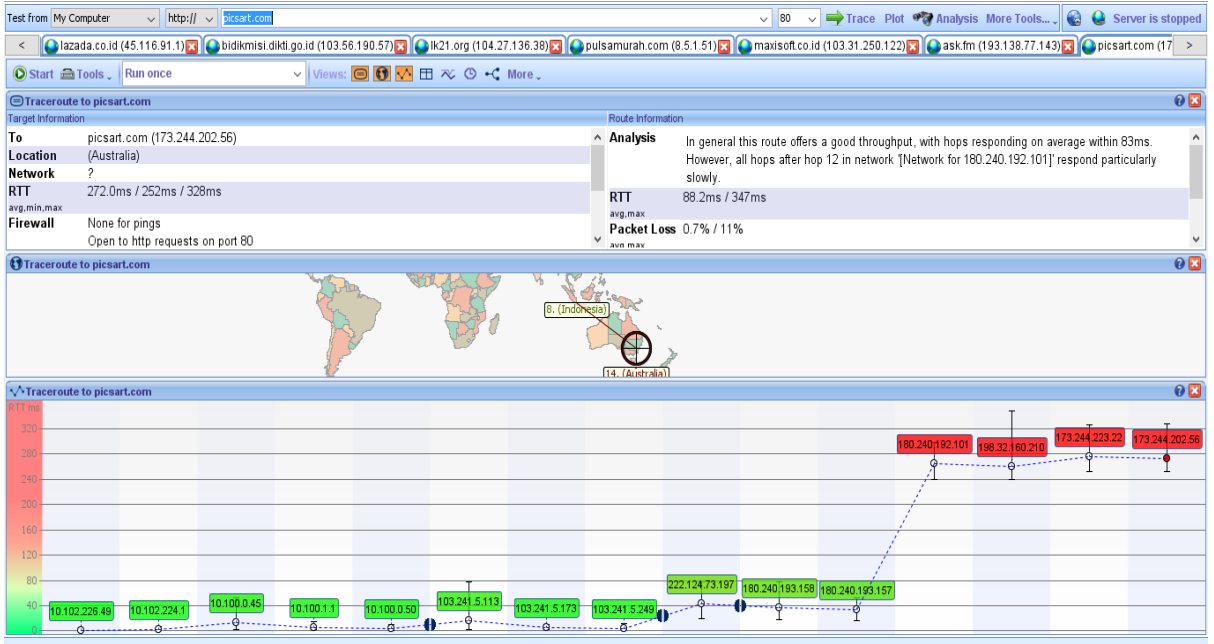

Dan hasil analisis informasi ip setelah telkom.net.id yang di dapatkan dari networktools.com sebagai berikut:

Ip address:

• 198.32.160.210 Informasinya: Domain Name: UK2GROUP.COM Updated Date: 13-sep-2016 Creation Date: 12-oct-2000 Expiration Date: 12-oct-2017 Registrant Organization: UK2 GROUP Registrant Street: 517 WEST 100 NORTH, SUITE #225 Registrant City: PROVIDENCE

Registrant State/Province: UT Registrant Postal Code: 84332 Registrant Country: US

Ip address:

 $\bullet$  173.244.223.22 Informasinya: Domain Name: MIDPHASE.COM Updated Date: 06-dec-2016 Creation Date: 04-jan-2003 Expiration Date: 04-jan-2018 Registrant Organization: UK2 GROUP Registrant Street: 517 WEST 100 NORTH, SUITE #225 Registrant City: PROVIDENCE Registrant State/Province: UT Registrant Postal Code: 84332 Registrant Country: US

Sampai pada tujuan picsart.com (173.224.202.56) Informasinya: Organization: NEW KNOXVILLE TELEPHONE COMPANY (NKTC) RegDate: 2010-01-20 Updated: 2016-02-17 Address: 301 West South Street City: New Knoxville StateProv: OH PostalCode: 45871 Country: US

## 2. Microsoft.com

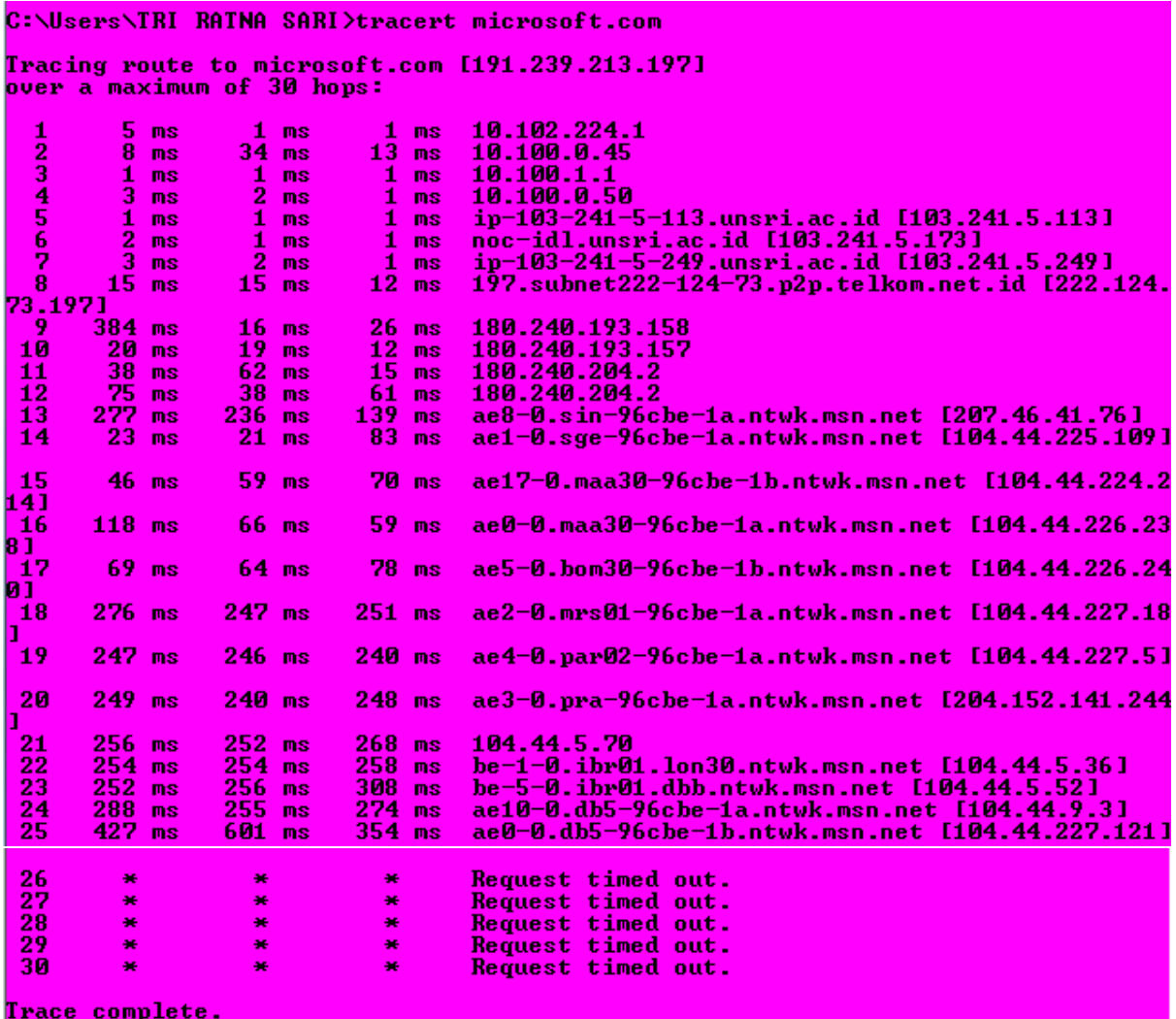

Pada traffic menuju microsoft.com setelah keluar dari ip telkom.net.id, menuju beberapa ip router lagi, yaitu:

Ntwk.msn.net dengan ip:

- $207.46.41.76$
- $\bullet$  104.44.225.109
- $\bullet$  104.44.224.214
- $\bullet$  104.44.226.238
- $\bullet$  104.44.226.240
- $\bullet$  104.44.227.181
- $\bullet$  104.44.227.5
- $\bullet$  204.152.141.244
- $\bullet$  104.44.5.70
- $104.44.5.36$
- $\bullet$  104.44.5.52
- $\bullet$  104.44.9.3

# $\bullet$  104.44.227.121

Dan setelahnya sampai server tujuan mengalami request time out pada cmd. Lagi-lagi kita harus melihat nya nanti di visualroute.

## Berikut adalah hasil di visual route:

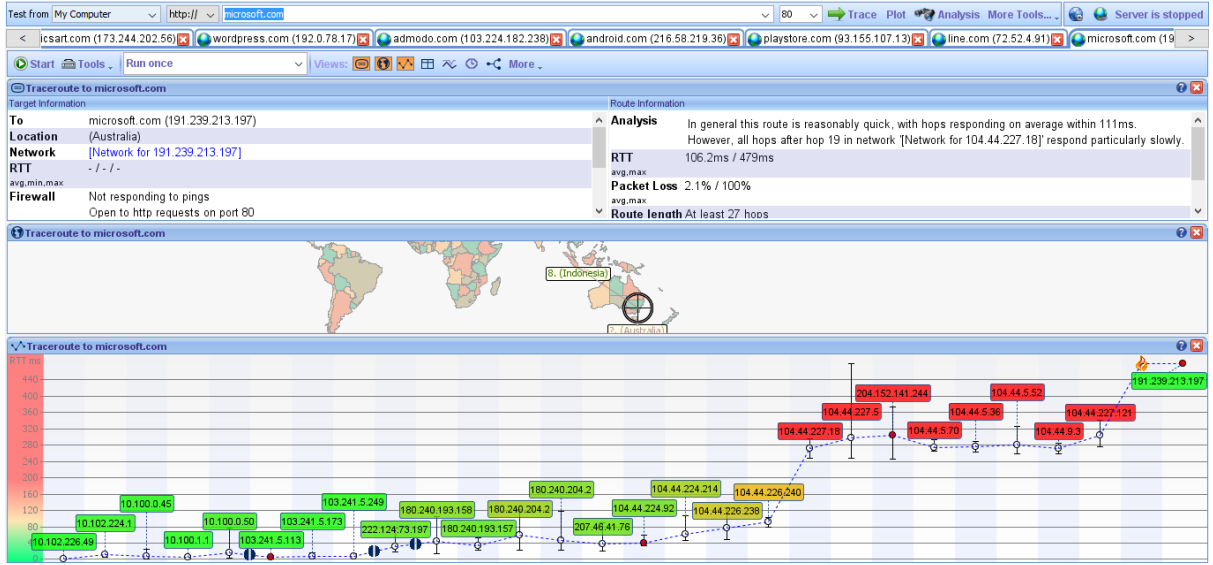

Ternyata di visualroute juga tidak terlihat dan langsung pada ip tujuan yaitu ip microsoft.com yaitu 191.239.213.197

Langsung saja hasil analisis dari ip-ip tersebut adalah:

Ntwk.msn.net dengan ip:

- $\bullet$  207.46.41.76
- $\bullet$  104.44.225.109
- $\bullet$  104.44.224.214
- $\bullet$  104.44.226.238
- $\bullet$  104.44.226.240
- $\bullet$  104.44.227.181
- $\bullet$  104.44.227.5
- $\bullet$  204.152.141.244
- $\bullet$  104.44.5.70
- $\bullet$  104.44.5.36
- $\bullet$  104.44.5.52
- $\bullet$  104.44.9.3
- $\bullet$  104.44.227.121

Informasinya: Domain Name: MSN.NET Updated Date: 04-may-2016 Creation Date: 10-jan-1995 Expiration Date: 04-jun-2017 Registrant Organization: Microsoft Corporation Registrant Street: One Microsoft Way,

Registrant City: Redmond Registrant State/Province: WA Registrant Postal Code: 98052 Registrant Country: US

Dari keterangan tersebut berarti ip-ip tersebut adalah sudah ip sever microsoft. Dan paket data telah sampai pada microsoft.com